### <span id="page-0-0"></span>**Tech Note 1020**

Diagnosing the "The Specified Galaxy Has Breached its License Limits" Message When DevStudio and Application Server Licenses are on the Same Node

All Tech Notes, Tech Alerts and KBCD documents and software are provided "as is" without warranty of any kind. See the **[Terms of Use](file:///C|/inetpub/wwwroot/t002853/T000792.htm)** for more information.

Topic#: 002853 Created: March 2014

### Introduction

Sometimes when the ArchestrA IDE is opened, the following message appears.

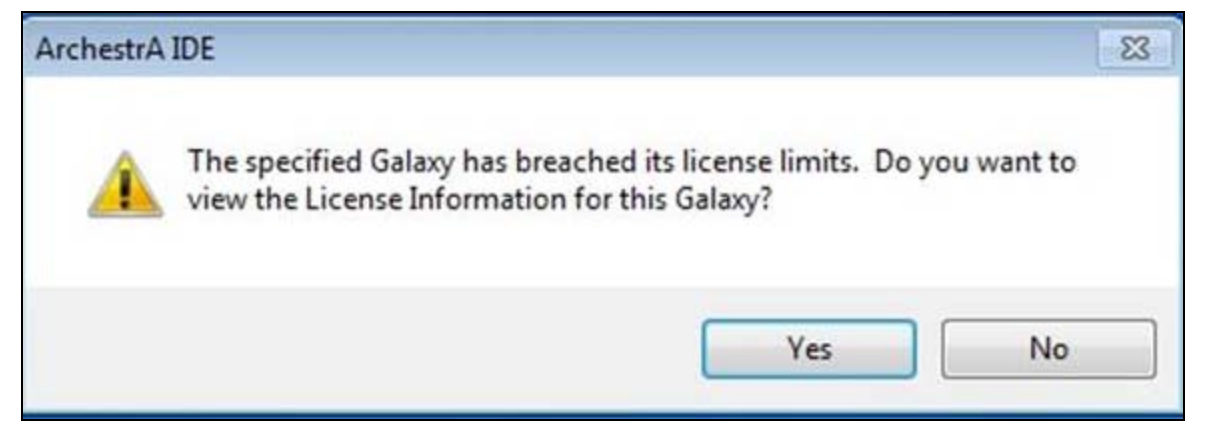

**FIGURE 1: LICENCE LIMITS BREACHED** 

This *Tech Note* discusses two scenarios when you get this message and describes workarounds for each scenario.

**Note:** The Development license is called **DevStudio** or **Advanced SevStudio** in the license file. The Development license is called **FS Dev** in the ArchestrA IDE License Information dialog.

### Application Versions

Wonderware Application Server: All Versions

# Scenario 1: The DevStudio License is Installed Before the AppServer License

When this is the case, there is a conflict reading the licenses. By design, the feature line **IO\_Count** of the **DevStudio** license has a value of **0**. The value of the same feature line in the **AppServer** license has a value greater than **0**.

As a result, when the **DevStudio** license is installed first, and the **AppServer** license is appended, the License Manager reads the first value of the **IO\_Count** feature which is **0**. Moreover, when you open the **License Information** window and select AppServer License, you will see the **Status** of the license is **Exceeded**.

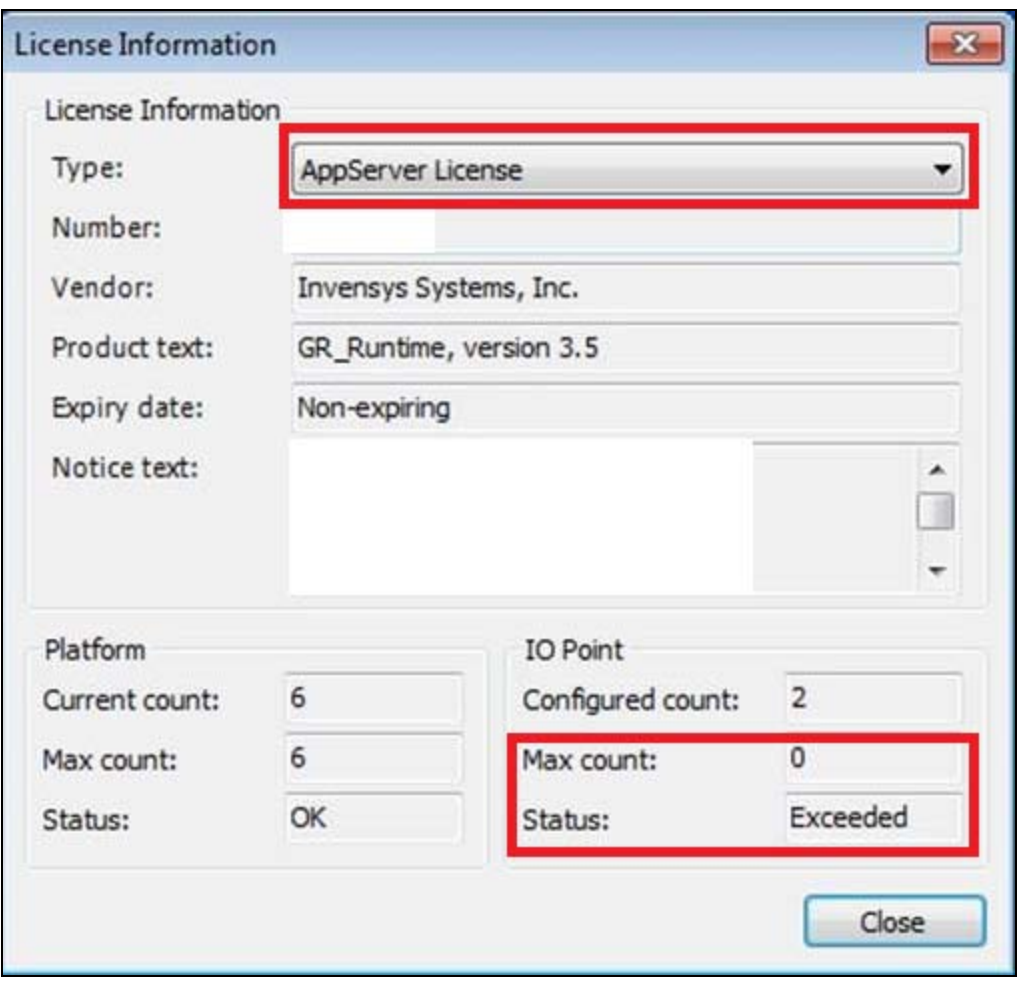

**FIGuRE 2: APPSERVER MAX CouNt/StAtuS**

## **Workaround**

If you have installed the DevStudio license before the AppServer license, please uninstall both of the licenses. Afterwards, install the AppServer license then the DevStudio license.

### Scenario 2: DevStudio License Version is Higher Than the AppServer License

The License Manager recognizes the highest/newest version of any feature line. When the version of the DevStudio license is newer than that of the AppServer license, the License Manager will not identify the value the IO\_Count feature in the AppServer license because it is of an earlier version. This is valid and true even when the AppServer license is installed first. For instance, when you install AppServer

#### file:///C|/inetpub/wwwroot/t002853/t002853.htm[3/13/2014 9:27:41 AM]

license v3.5 first then DevStudio license v3.6, the system will identify the IO\_Count feature v3.6, which has a 0 value, because it is the newer.

# **Workaround**

- 1. Use the same license file version of DevStudio and AppServer on the same node.
- 2. Install the different license files of DevStudio and AppServer on different nodes.
- 3. Modify the DevStudio file by manually removing the IO\_Count feature line and its related contents from the DevStudio license file.

### **To modify the IO\_Count feature line**

- 1. Make sure no license files are installed on the node.
- 2. Install the AppServer license file.
- 3. Make a copy of the DevStudio license file.
- 4. Open the copy of the DevStudio license file in Notepad.
- 5. Highlight the IO\_Count feature in the license header and delete it.

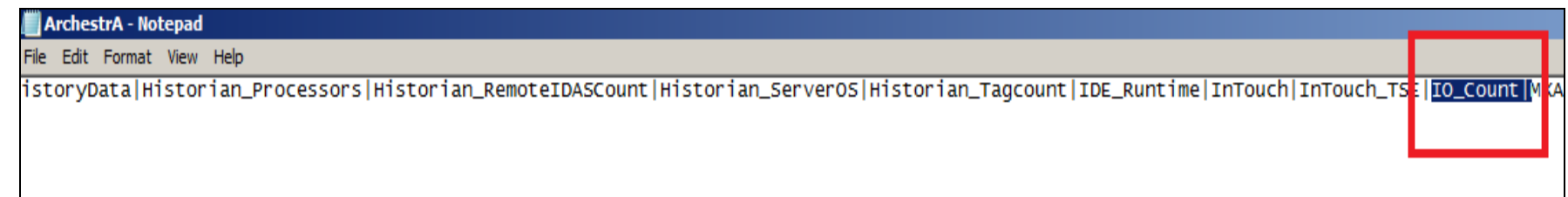

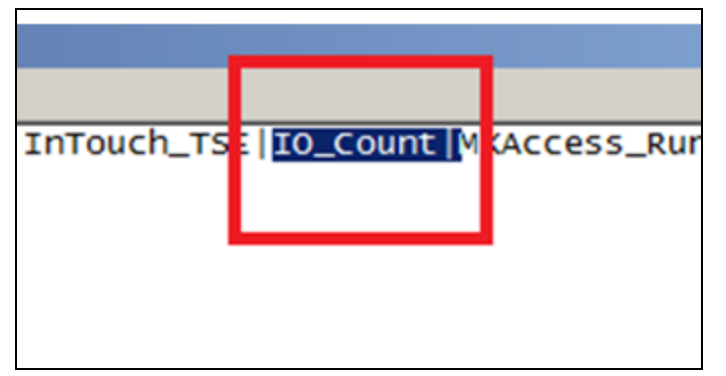

**FIGuRE 3: IO\_CouNt FEAtuRE LINE IN NotEPAD**

6. Highlight the entire IO\_Count feature line and associated details and delete them.

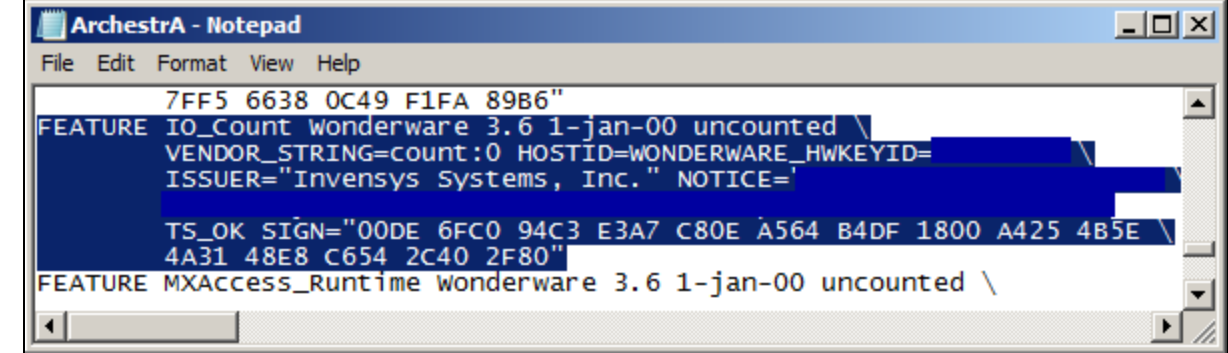

**FIGuRE 4: HIGHlIGHt AND DElEtE FEAtuRE IO\_CouNt**

- 7. Save and close the license file.
- 8. Install the modified DevStudio license file. Make sure you select Update.

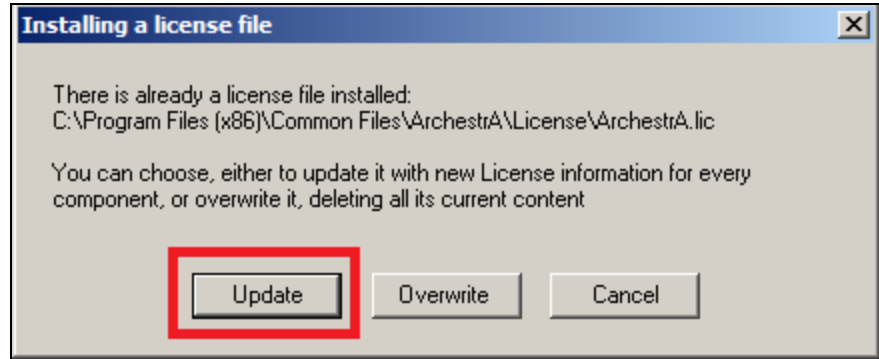

**FIGuRE 5: INStAll/UPDAtE tHE LICENSE FIlE**

- 9. Restart the Wonderware products on the node.
- 10. Within ArchestrA IDE, open the License Information dialog, select the AppServer and verify that the correct number of IO is available in the **Max Coun**t field.

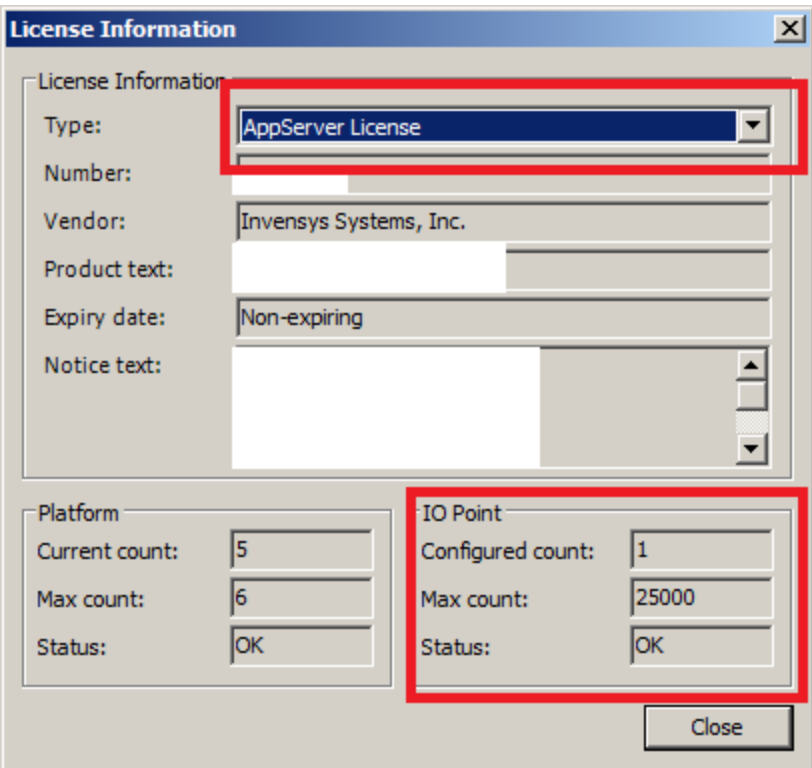

#### **FIGuRE 6: IO PoINt LINES**

**Note:** Generally speaking, when you install more than one license file on the same machine, the License Manager always recognizes the highest/newest version of any feature line no matter the order of the installation. The workarounds demonstrated above with the IO\_Count feature line should work for the other feature lines as well.

#### A. Ibrahim

*Tech Notes* are published occasionally by Wonderware Technical Support. Publisher: Invensys Systems, Inc., 26561 Rancho Parkway South, Lake Forest, CA 92630. There is also technical information on our software products at **[Wonderware Technical Support.](https://wdn.wonderware.com/sites/WDN/Pages/Tech_Support/TechSupport.aspx)**

For technical support questions, send an e-mail to **[wwsupport@invensys.com](mailto:wwsupport@invensys.com)**.

### **Back to top**

©2014 Invensys Systems, Inc. All rights reserved. No part of the material protected by this copyright may be reproduced or utilized in any form or by any means, electronic or mechanical, including photocopying, recording, broadcasting, or by any information storage and retrieval system, without permission in writing from Invensys Systems, Inc. **[Terms of Use.](file:///C|/inetpub/wwwroot/t002853/T000792.htm)**